### Spatial Data Discovery: Assessing Enterprise Data Standards for ArcGIS Pro

LORI ODEGARD & JENNIFER STILL

**INTEGRATED INFORMATICS INC**

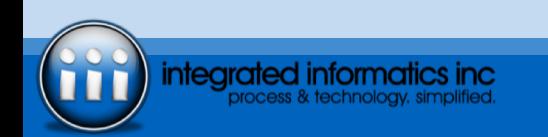

### ABOUT US

- Integrated Informatics was founded in 2002 as an Engineering Company
- Specializing in Geographic Information Systems
	- Enterprise Geographic Information System (GIS)
	- Spatial Workflow Process and Analyses
	- Decision Support and Application Development
	- Spatial Data Management
	- Education and Support Services
- Three core offices: Houston, Calgary, and St. John's
- Company works across multiple industries and fields including Oil and Gas, Electric Utilities, Environmental, etc.
- Esri Business Partner (Silver Tier International) since 2006

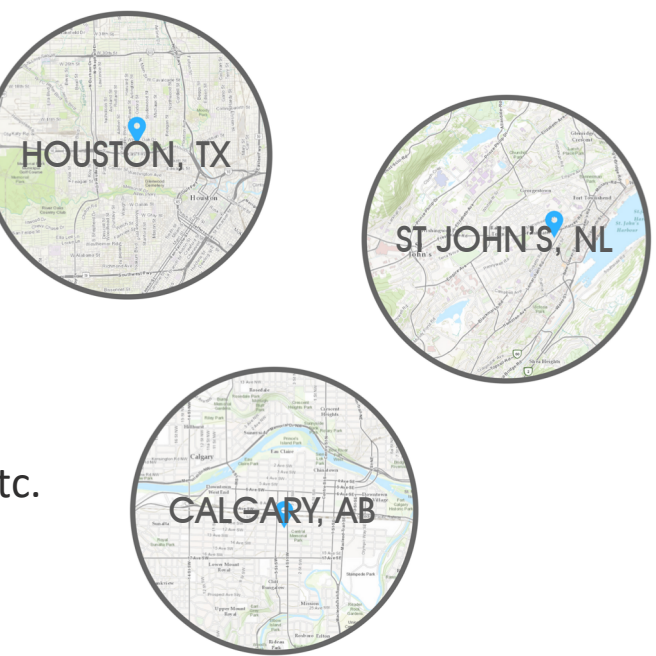

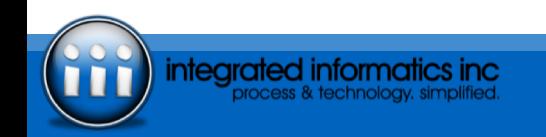

### **OUTLINE**

- **1. The New MXD: Key Challenges**
- **2. Case Study: The Migration Process**
- **3. Going Pro with Our Data Management Standards**

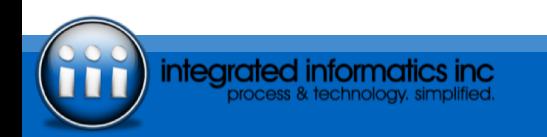

# THE NEW MXD

KEY CHALLENGES

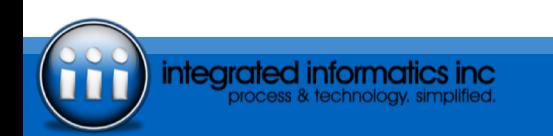

### ARCGIS 101

### **ARCMAP**

- ArcGIS Map Document (.mxd)
- Licensing is serviced through ArcGIS Administrator.
- Spatial data is handled in a 2D environment.
- A single MXD can contain multiple data frames – but not intended for housing multiple layouts.

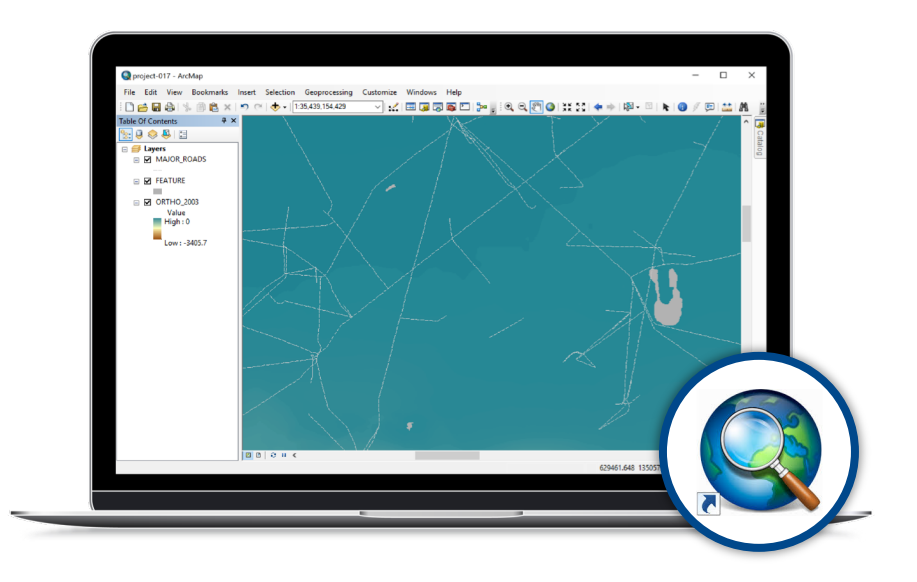

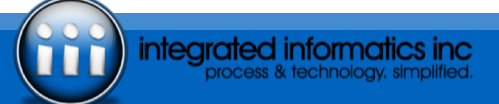

### ARCGIS 101

integrated informatics inc

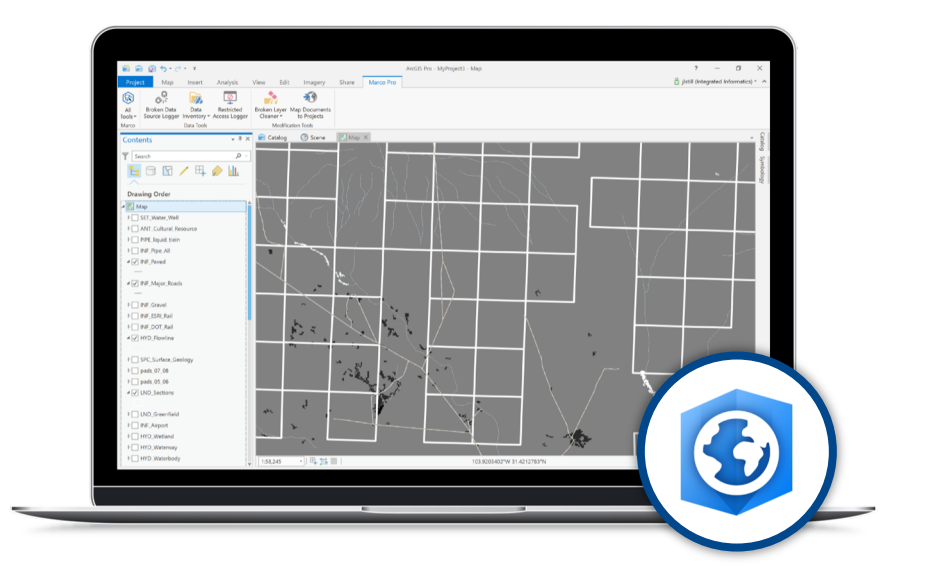

### **ARCGIS PRO**

- ArcGIS Pro Map Project (.aprx)
- Licensing is handled through a user's ArcGIS Online account.
- Allows users to work in both 2D and 3D environments.
- A single APRX file can contain multiple maps and layouts.

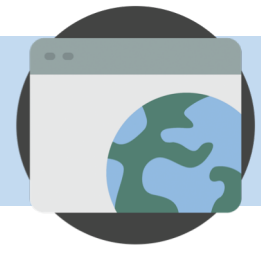

## **SIMILAR BUT DIFFERENT**

- ArcGIS Pro's version of the **MXD** is the **APRX**.
- Similar concept, but different approach...
	- ArcGIS Pro can create an APRX file based on ArcGIS Map Documents (.mxd), scenes (.sxd), and globes (.3DD).
		- The new file cannot be opened within ArcMap, and it cannot be converted back to its original format.
- Once you are in Pro, you are full Pro.

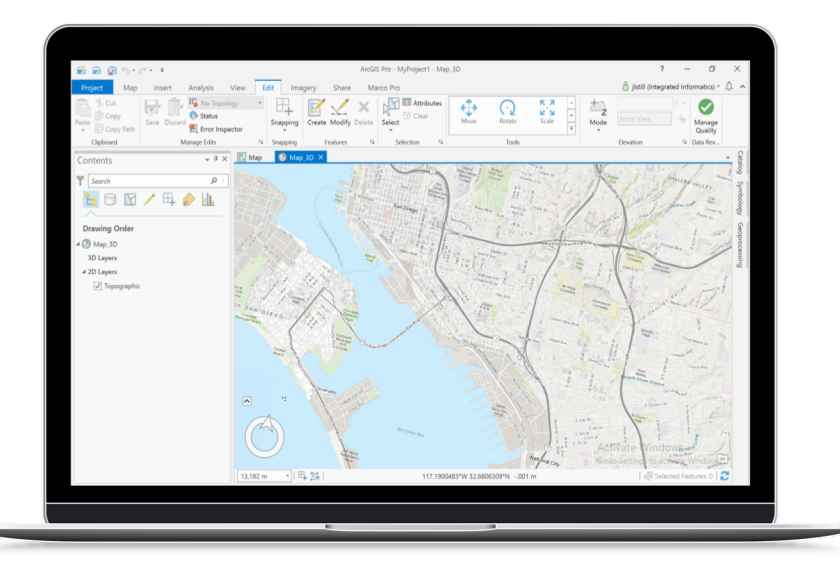

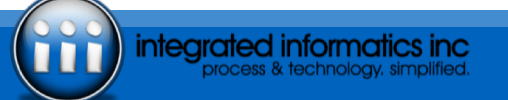

## **FILES APLENTY**

- Creating a new ArcGIS Pro Map Project (.aprx) results in two things ArcMap users are not always aware of…
	- 1. An APRX file must be saved **prior to opening** That is, no more **Untitled.mxd** files.
	- 2. An **empty file geodatabase** is created alongside each new APRX file by default.**\***

*\*This can be changed within ArcGIS Pro's Options > Application settings once you get going.*

• The impact of this is that unused APRX files and file geodatabases may live on the network unless there is a plan of attack upfront – or the *Default Geodatabase*  settings are altered.

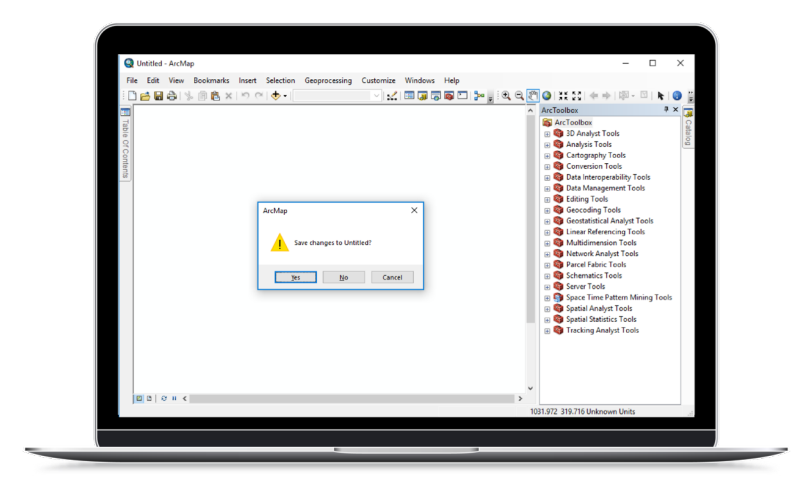

#### ...

 $\bullet$   $\bullet$   $\bullet$ 

Both features are slated to be modified in the **ArcGIS Pro Product Plan**. No word on when.

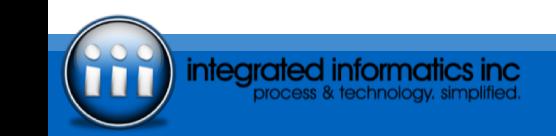

## 3 | SPATIAL DATA HICCUPS

- Our biggest hurdles?
	- **Absolute/Relative Paths**
	- **Metadata**
- The way ArcGIS Pro works with **path settings**…
	- Connections on the **same drive** as the APRX file are stored as *relative paths*.
	- Connections on **different drives** are stored as *absolute paths*.
	- There no way to toggle between these path settings like in ArcMap.
- The way ArcGIS Pro works with **metadata**…
	- Metadata functionality within this platform is not as robust as ArcMap.
	- **Example** Importing, exporting, or updating (i.e., update FGDC metadata to ArcGIS metadata) metadata is currently a no-go. This must be done beforehand within ArcMap.
- Why does this matter during migration?
	- Know **what** data belongs **where**.
	- Know **what we have** and **what we need**…in this case, as far as metadata goes.
	- Modify path settings and/or metadata prior to conversion.

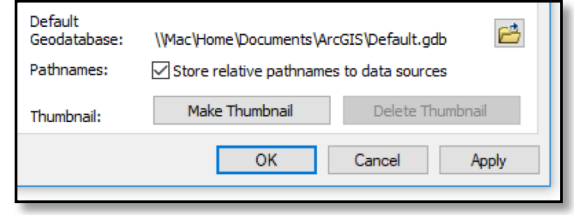

integrated informatics inc

# THE MIGRATION PROCESS

CASE STUDY

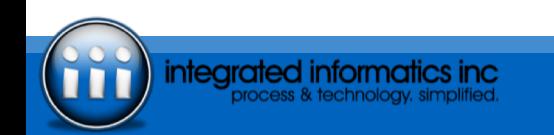

### THE MIGRATION PROCESS

- Migrating to a new platform will essentially revolve around **Spatial Data Discovery**, or *the art of knowing what we have and how to use it*.
- It is a time of *trial and error* as well as the perfect chance to better understand **what we are doing** and **what we should be doing instead**.

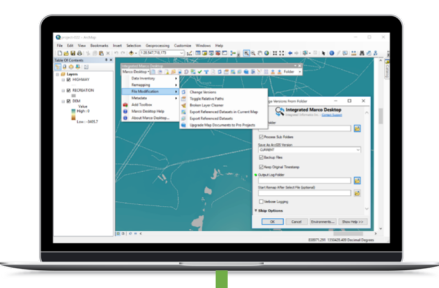

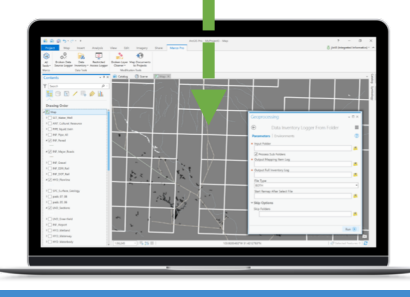

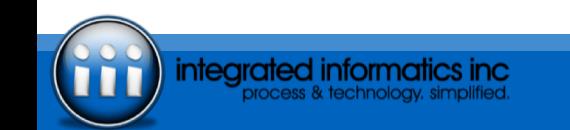

### THE MIGRATION PROCESS

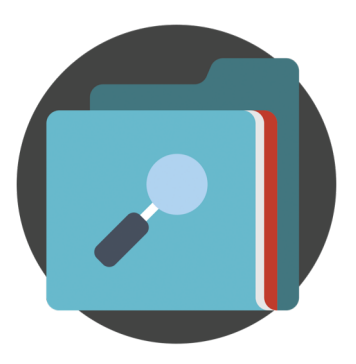

#### **DISCOVER DATA. CLEAN UP. CONVERT.**

Identify the spatial data on the network – including its health (i.e., age, brokenness).

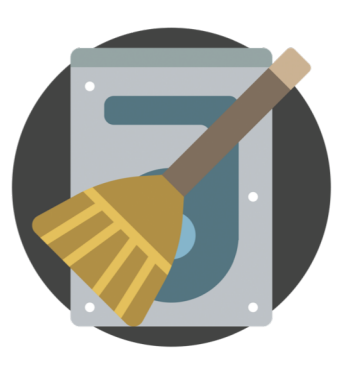

Tidy up data – especially **unhealthy** files. Resolve any data issues between platforms.

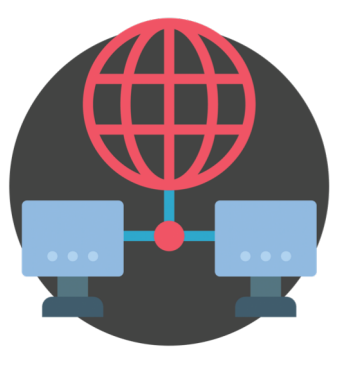

Move ArcGIS Map Documents (.mxd) to their ArcGIS Pro Map Project (.aprx) equivalents.

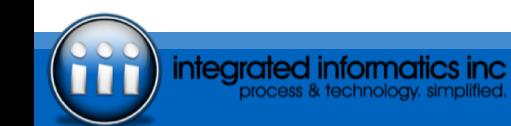

## PHASE 1 | DISCOVER DATA

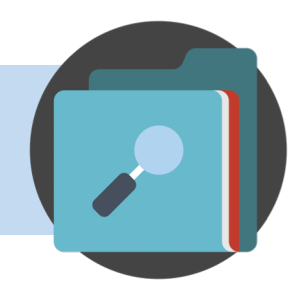

### **WHAT TO LOOK FOR?**

- Key areas evaluated include:
	- **1. LOCATION**
	- **2. OWNERSHIP**
	- **3. RELEVANCY**
	- **4. STATUS**

### **BUT WHY?**

- Inventorying enterprise data allows us to answer questions like…
	- *What spatial data is stored on the network?*
	- *Who owns it?*
	- *What is it connected to?*
	- *Are there any broken layers?*
	- *Is it potentially outdated material?*
	- *Who can we place blame on?*

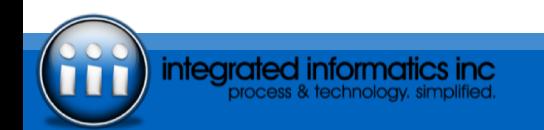

### LOCATION, LOCATION LOCATION

- One of the most important pieces of information = Knowing **where to find data**.
- The full path of the file is essential to finding, sharing, and evaluating the data at hand – and determining its **health**.
	- This applies to Layer Files, File Geodatabase, ArcGIS Map Documents, etc.
- **Location** also helps us to determine the data type, discovering broken links, fixing said broken links, and moving data across the network – not just between Esri applications.

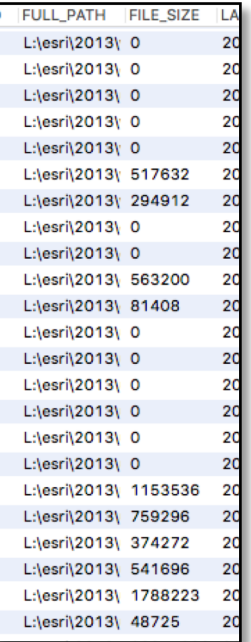

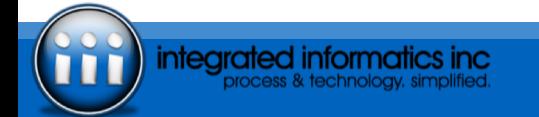

### LOCATION…

- This information also allowed us to discern *hot spots* on the network to help determine which areas to focus on first – aka **directories with poor location health**.
- By analyzing **location**, we determined that **C:\testdata** – especially **C:\testdata\rnr\input** – held a high number of broken Feature Layers and Raster Datasets.
- Prior to migrating, these needed to be **cleaned up** (i.e., correct paths found, broken sources fixed, old data removed) and noted for addition to a new maintenance plan.

#### Laver Type **Map Brokenness Laver File Brokenness** CadFeatureLaver Container Path Container Path EventLaver c:\testdata\rnr\input\data\_dir.. c:\testdata\rnr\input\data\_dir. FeatureLaver H:\Imagery\Jan2013\JPEG\I.. c:\testdata\rnr\input\data\_dir. GeodatabaseAnnotation C:\GIS DATA\Imagery\Grime. c:\testdata\rnr\input\data\_dir. GroupLaver c:\testdata\rnr\input\data\_dir.. **HYB0827 Grimes CAD Land.** RasterDatasetLaver c:\testdata\rnr\input\data\_dir. W:\Mine\Permit\P38\D\Permi.. RasterGroupLaver c:\testdata\rnr\input\data\_dir. H:\130827 Grimes CAD Land. ServiceGroupLayer c:\testdata\rnr\input\data\_dir. H:\project\input\meta. ServiceLaver \\amer.project.input.ne. W:\lmagery\TNRIS\Jan2011\. W:\Mine\Permit\P26\D\Permi UnknownLaver H:\130827 Grimes CAD Land.. c:\testdata\rnr\input\data\_dir.. W:\Mine\Permit\P38\D\Permi.. c:\testdata\rnr\input\data\_dir. H:\130827 Grimes CAD Land.. c:\testdata\rnr\input\data\_dir. H:\project\input\meta.. c:\testdata\rnr\input\data\_dir. c:\testdata\rnr\input\data\_dir.. c:\testdata\rnr\input\data\_dir.. c:\testdata\rnr\input\data\_dir.. H:\140625 TNRIS Imagery\w.. c:\testdata\rnr\input\data\_dir. c:\testdata\rnr\input\data\_dir.. c:\testdata\rnr\input\data\_dir.. c:\testdata\rnr\input\data\_dir.. c:\testdata\rnr\input\data\_dir.. c:\testdata\rnr\input\data dir. c:\testdata\rnr\input\data\_dir.. c:\testdata\rnr\input\data\_dir. c:\testdata\rnr\input\data\_dir. c:\testdata\rnr\input\data\_dir.. c:\testdata\rnr\input\data\_dir.. c:\testdata\rnr\input\data dir. ::\testdata\rnr\input\data\_dir. c:\testdata\rnr\input\data\_dir. H:\130827 Grimes CAD Land c:\testdata\rnr\input\data\_dir.. W:\Mine\Permit\P38\D\Permi c:\testdata\rnr\input\data dir. H:\130827 Grimes CAD Land. c:\testdata\rnr\input\data\_dir.. C:\Working\meta\output\.. C:\Working\meta\output\.. W:\Imagery\TNRIS\Jan2011\.. c:\testdata\rnr\input\data\_dir.. c:\testdata\rnr\input\data\_dir. Wiii2000iah\client\$\data\_ \\iii2000iah\client\$\data.. c:\testdata\rnr\input\data\_dir.. c:\testdata\rnr\input\data\_dir. c:\testdata\rnr\input\data\_dir.. c:\testdata\rnr\input\data\_dir. W:\Imagery\Mine\TNRIS\Min.. | W:\lmagery\Mine\TNRIS\Min. c:\testdata\rnr\input\data\_dir.. c:\testdata\rnr\input\data\_dir.. H:\Imagery\Jan2013\JPEG\I.. H:\Imagery\Jan2013\JPEG\I.. C:\GIS DATA\Imagery\Grime. C:\GIS DATA\Imagery\Grime..  $\alpha$ 50 100 50 150  $\Omega$ 100 Is Broken Is Broken

Level of Brokenness

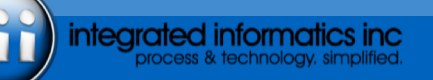

### OWNERSHIP

intearated informat

- Finding users who created and/or maintained data helps to grasp what actions to take for the **now** and the **future**.
- **Ownership**, or *knowing the user account with which data is associated*, is useful for a number of reasons…
	- **Hints at Maintenance**  Data attributed to a specific account (such as a retired employee or one who's since changed roles) provides insights into whether its contents have been properly maintained.
		- *For example…Has Gerta been gone for a while? The files she maintained – or did not maintain – may need refreshing.*
	- **Point of Contact**  In instances where more information is needed, reach out to this user or their team.

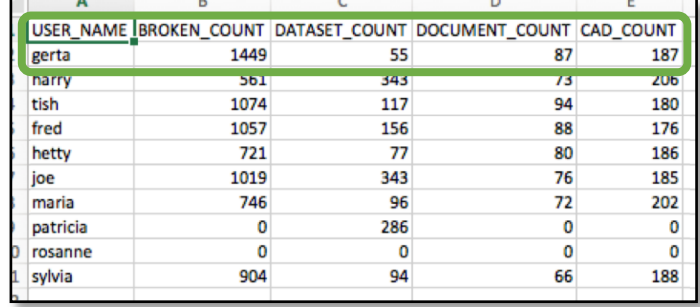

### **OWNERSHIP**

integrated informati

- Further analysis of spatial data based on **ownership** cross-referenced with **location health** shows those users responsible for broken datasets.
- How is this information used outside of determining maintenance and contacts?
	- **Evaluate User Performance**  Identifying these accounts allows management to better discern an employee's use of the network and decide if they may benefit from more defined data management guidelines.

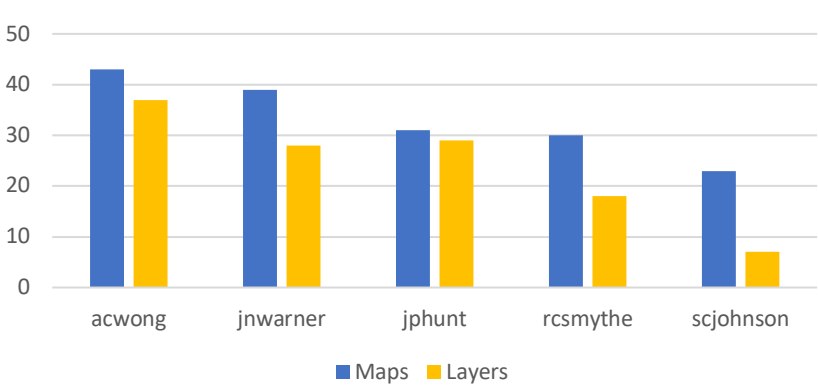

#### Broken Maps and Layers by User

### RELEVANCY – THE "WHENS" OF CHANGE

- The *whens of change* allow us to see how well files have been maintained and if they could be out of date.
- Here, **relevancy** refers to temporal-based details for each dataset.
	- *When was it created?*
	- *When was it last modified?*
	- *When was it last accessed?*
- Being aware of relevancy provides insight into how regularly data is used, how frequently it is maintained, or if it is altogether **irrelevant**.

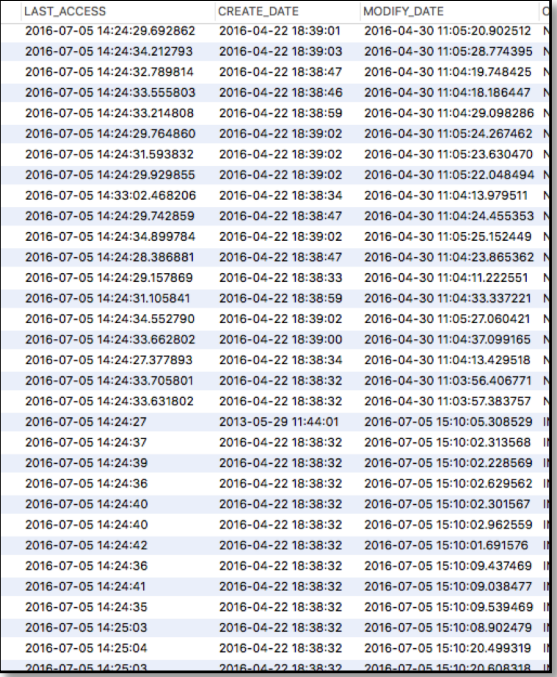

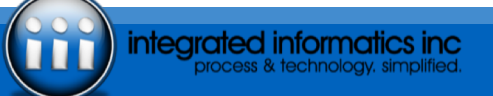

#### **Staleness and Archive Potential**

### RELEVANCY…

- Analyzing this information can also help answer…
	- *Of files with the same name and content – what has been used recently?*
	- *How often do we need to perform a scan on this section of the network?*
	- *What location on the network houses the most unused data (i.e., not touched within five years) and just how many files are there afterall?\**

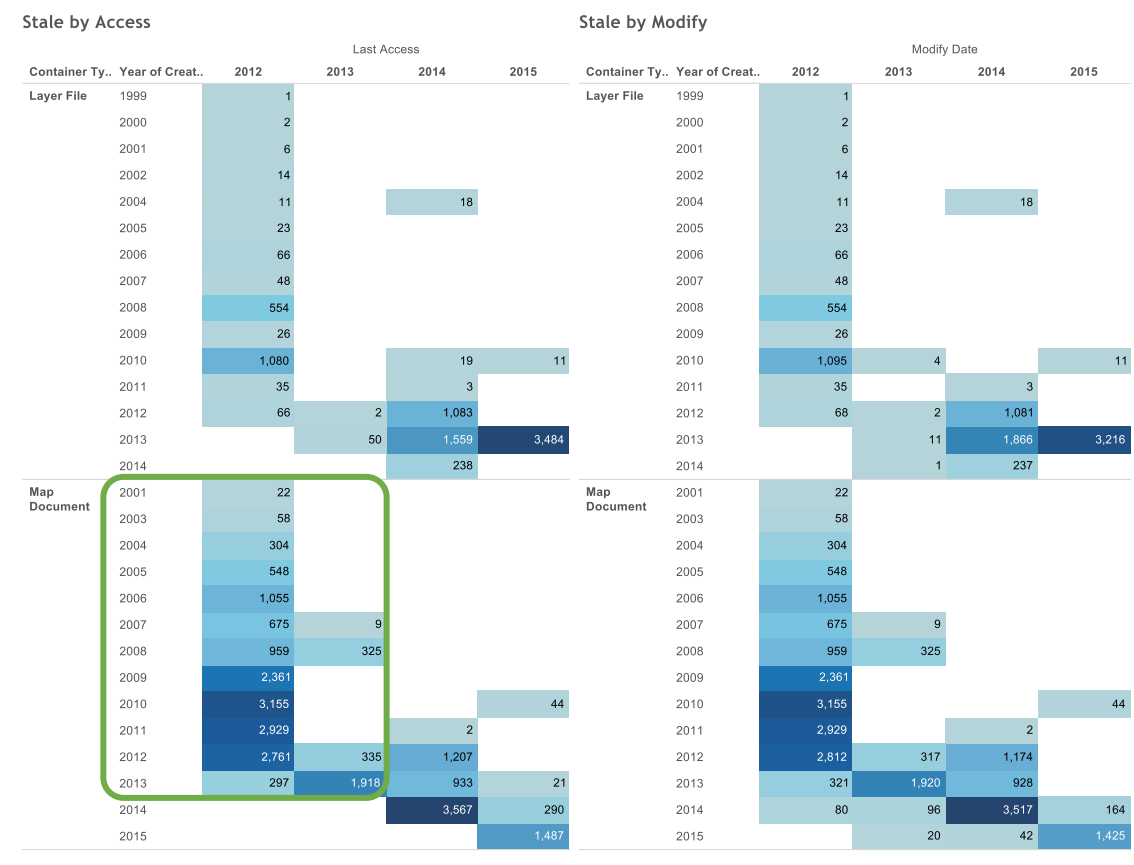

integrated informatics inc process & technology, simp

### STATUS – SELF AWARENESS

- Seeing when we last checked on data allowed us to get a better idea of what could be lurking around the corner…*Where be dragons?*
- Our information about **location**, **ownership**, and **relevancy** are just a snapshot in time. These things can and do change.
- As important as it is to know when data was created, it is equally as important to know the **status**, or *know when we last checked* – therefore, when we need to run a refresh.
	- This information alone helps us to better **understand our own data practices** and **evaluate current/future standards** – for both ArcMap and ArcGIS Pro.
- *What are reasons to perform a data check-up?*
	- **Timeframe**  The date of the last status is older than the check-in date or timeframe requested by IT, manager, big boss, etc.
	- **Activity** We know that data has been added, modified, or removed or heaven forbid, *crashed* – since the last scan.

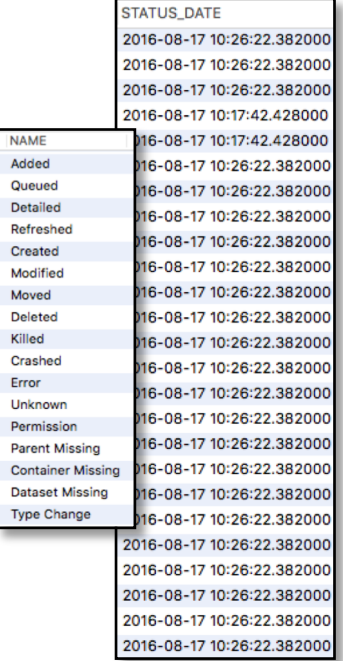

### PHASE 2 | CLEAN UP

- 
- What were the most important pieces of wisdom gained from inventory?
	- *Did we find broken layers?*
	- *Did we come across files that have aged out?*
	- *Too many Untitled.mxd files floating around?*
- **Migration Wisdom:** Keep in mind **what you found** and **what you want** when cleaning up any size network.
- This is the perfect opportunity to begin evaluating current enterprise data standards both **official** and **unofficial** – and think toward the future.

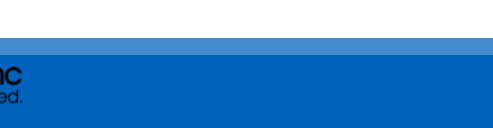

### PHASE 2 | CLEAN UP

- 
- Take this time to address issues that could compromise spatial data or negatively impact conversion…
	- *1. Nix duplicate data.*
	- *2. Fix broken data sources in ArcGIS Map Documents.*
	- *3. Decide if those vaguely named files are worth keeping around.*
	- *4. Determine if certain files – or whole drives – should be archived.*
	- *5. Ensure naming schemes and formats for all files are up to date with standards.*
	- *6. Watch out for metadata updates that require ArcMap to resolve – such as importing/exporting or updating FGDC metadata to ArcGIS metadata for use in ArcGIS Pro.*
	- *7. Toggle relative and/or absolute paths to heart's content.*

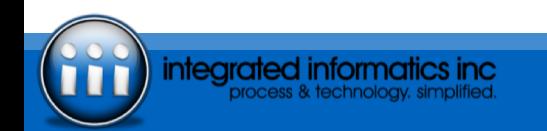

### PHASE 3 | CONVERT

- ArcGIS Pro's **Import Map** tool can be used to convert an ArcGIS Map Document (.mxd) to a ArcGIS Pro Map Project (.aprx), keeping in mind…
	- **Import Map** only converts one file at a time.
	- Be mindful of where you save these new files. *Are they being saved to the default location or one of your choosing?*
	- Data frames within an MXD are saved as maps within ArcGIS Pro. **Multiple data frames = multiple maps.**
- **Are you moving forward?** Educate yourself and your team on both the shiny new features – and limitations – awaiting you in this new platform.

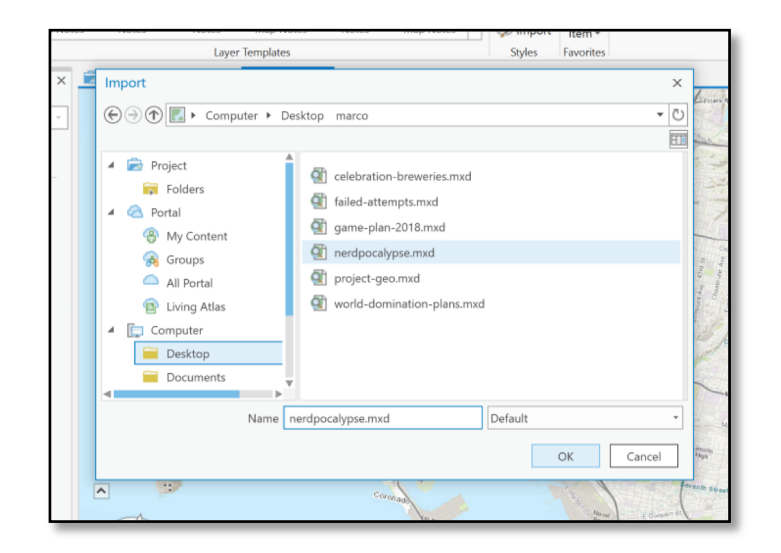

# DEVELOP NEW\* STANDARDS

\*BONUS IF THEY'RE BETTER

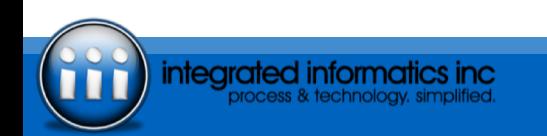

### NEW STANDARDS FOR FUTURE YOU

- Once we have made it through a successful migration, take this time to reevaluate data standards.
	- This refers to everything from where and how data is stored, who has access to what, how often the system is scanned for any issues with data and/or to record details like **status**, etc.

#### • **The Starter Kit for Developing New Standards**

- 1. Make note of the problems encountered during the **Migration Process**  even better, include how they were fixed.
- 2. Schedule regular data check-ups to examine inventory, brokenness, and usage.
- 3. Keep track of what has been migrated and what has not.

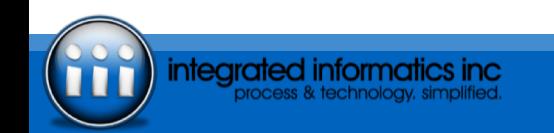

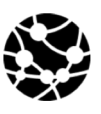

www.integrated-informatics.com

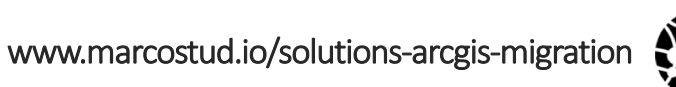

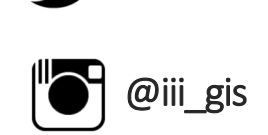

@iii\_gis

# For more info…

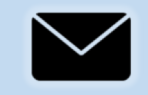

**LORI ODEGARD** INTEGRATED INFORMATICS INC. ljodegard@integrated-informatics.com

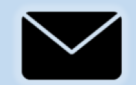

**JENNIFER STILL** INTEGRATED INFORMATICS INC. jlstill@integrated-informatics.com

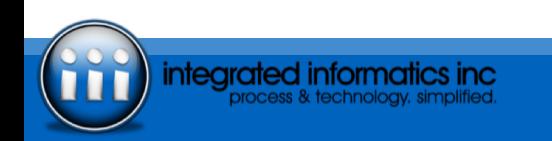